## **Второе информационное письмо о проведении VIII Международной научно-практической конференции «Региональные модели сопровождения и поддержки одаренных и перспективных детей» (23 апреля – 28 сентября 2018 года)**

Целью VIII Международной научно-практической конференции «Региональные модели сопровождения и поддержки одаренных и перспективных детей» (далее – конференция) является обсуждение современных психологопедагогических технологий сопровождения и поддержки одаренных и перспективных детей в условиях реализации ФГОС общего образования.

К участию в конференции приглашаются руководители и педагоги образовательных организаций дошкольного, общего, высшего и дополнительного образования, профессиональных образовательных организаций, специалисты органов местного самоуправления, осуществляющих управление в сфере образования, муниципальных методических служб.

#### **1. Основные вопросы для обсуждения:**

– детская одаренность как психическое явление и ее социальнопедагогическая проекция;

– модели развития личностного потенциала одаренных детей;

– педагогические и социально-психологические проблемы развития познавательной мотивации обучающихся;

– психолого-педагогические механизмы формирования и развития универсальных учебных действий одаренных и высоко мотивированных обучающихся;

– психолого-методическое сопровождение одаренных и перспективных детей, их педагогов и родителей;

– технологии формирования и развития предметных и метапредметных результатов;

– учебно-исследовательская и проектная деятельность обучающихся в современном мире;

– профессиональное самоопределение и проблемы профессионального образования одаренных и перспективных детей и молодежи;

– развитие рефлексивной культуры педагогов, работающих с одаренными детьми, в условиях действия профессиональных стандартов.

#### **2. Формы участия:**

Конференция проходит в два этапа в период c 23 апреля по 28 сентября 2018 года:

1 этап – с 23 по 27 апреля 2018 года в формате форума на интерактивной площадке учебно-методического центра информационнокоммуникационных технологий ГБУ ДПО ЧИППКРО: http://ikt.ipk74.ru/forum/;

2 этап – 28 сентября в очном формате.

Участие **в первом этапе** Конференции проводится в следующих форматах:

1. Очное\_1 – выступление в формате видеодоклада (видеозапись) и обсуждение презентованного вопроса на электронной площадке: http://ikt.ipk74.ru/forum либо только обсуждение заявленных вопросов на электронной площадке (см. п. 9.).

2. Заочное – публикация научной статьи (тезисов) в электронном сборнике конференции.

Участие **во втором этапе** Конференции проводится в следующих форматах:

1. Очное\_2.1 – участие в качестве слушателя;

2. Очное\_2.2 – участие в качестве докладчика;

3. Очное\_2.3 – участие в качестве ведущего мастер-класса;

4. Заочное – публикация научной статьи (тезисов) во второй части электронного сборника конференции.

### **3. Документы, необходимые для участия в конференции:**

1. Участие в конференции в формате «Очное\_1» бесплатное. Для участия в указанном формате в адрес оргкомитета необходимо:

направить заявку на участие в конференции, пройдя по ссылке https://goo.gl/forms/2IxpsoKNYfQGoSE83 ;

разместить материал на форуме конференции (см. п. 9 Процедура регистрации и размещения материалов участников на форуме Конференции).

Всем зарегистрированным участникам по окончании конференции высылается электронный сертификат участника конференции.

2. Участие в конференции в форматах «Очное\_2.1», "Очное\_2.2» и «Очное\_2.3» бесплатное. Для участия в конференции в указанных форматах в адрес оргкомитета необходимо:

направить заявку на участие в конференции, пройдя по ссылке https://goo.gl/forms/2IxpsoKNYfQGoSE83;

− отправить заявку в адрес оргкомитета конференции (*форма заявки и требования к ее оформлению приведены в пп. 7 – 8)* .

Всем зарегистрированным участникам по окончании конференции высылается электронный сертификат участника конференции.

3. Для участия в конференции только с публикацией статьи в адрес оргкомитета необходимо направить:

 заявку на участие в конференции (форма заявки и требования к ее оформлению приведены в п. 7);

 текст статьи (требования к оформлению текста статьи приведены ниже в п. 8.);

подтверждение об оплате (скан-копия квитанции).

**ВНИМАНИЕ!** Оплата за публикацию статьи в сборнике конференции осуществляется после получения автором по электронной почте подтверждения о принятии статьи к публикации (п. 4)**.**

Издание электронного сборника материалов конференции предполагается к началу конференции. Представление документов в оргкомитет конференции осуществляется по электронной почте (**conference\_chel@mail.ru**) c пометкой: на конференцию «Региональные модели сопровождения и поддержки одаренных детей».

При использовании электронной почты просьба не дублировать сообщения.

### **4. Организационный взнос.**

Организационный взнос оплачивают только участники конференции, представившие статью.

Организационный взнос состоит из расходов на издание электронного сборника материалов научно-практической конференции и размещение его в электронной базе цитирования (РИНЦ). Стоимость публикации 1 страницы машинописного текста – 100 руб.

Оплата организационного взноса за издание электронного сборника материалов научно-практической конференции осуществляется по безналичному расчету до **10 апреля 2018 г.** перечислением средств на счет, банковские реквизиты которого приведены ниже.

Статьи будут включены в сборник материалов конференции при условии **подтверждения оплаты,** для чего необходимо прислать скан-копию платежного документа на электронную почту: **conference\_chel@mail.ru** или по факсу: **(351) 729-32-17** (для лаборатории научно-методического сопровождения обучения одаренных детей).

**Банковские реквизиты для перечисления организационного взноса:**

#### ГБУ ДПО ЧИППКРО

454091, г. Челябинск, ул. Красноармейская, 88, Тел. (факс) (351) 263- 89-35

Министерство финансов Челябинской области (ГБУ ДПО «Челябинский институт переподготовки и повышения квалификации работников образования», л/с 20201202046ПЛ), ИНН 7447041828 КПП 745301001, р/сч 40601810500003000001 в Отделении по Челябинской области Уральского главного управления Центрального банка Российской Федерации г. Челябинск БИК 047501001 ОКТМО 75701390.

Наименование платежа: КБК 00000000000000000130 л/с 20201202046ПЛ.

Участие в конференции «Региональные модели сопровождения и поддержки одаренных и перспективных детей»

**! Обязательно:** Раздел «Наименование платежа» нужно заполнять строго в соответствии с образцом и указать: л/с 20201202046ПЛ, участие в конференции «Региональные модели сопровождения и поддержки одаренных и перспективных детей».

### **5. Контрольные сроки представления документов на участие:**

 прием заявок, текстов докладов в 1 до 06 апреля 2018 г. часть сборника конференции

 извещение о принятии доклада в 1 по принятии документа часть сборника конференции

 прием оплаты до 10 апреля 2018 г.

 прием заявок, текстов докладов во 2 до 31 августа 2018 г. часть сборника конференции

 извещение о принятии доклада во 2 по принятии документа часть сборника конференции

 прием оплаты до 10 сентября 2018 г.

### **6. Контакты**

454091, г. Челябинск, ул. Худякова, д. 20, ГБУ ДПО «Челябинский институт переподготовки и повышения квалификации работников образования», лаборатория научно-методического сопровождения обучения одаренных детей (кабинет 101).

Заместитель председателя оргкомитета конференции – **Ильина Анна Владимировна**, заведующего Центром учебно-методического и научного сопровождения обучения детей с особыми образовательными потребностями ГБУ ДПО ЧИППКРО**,** к.п.н.; тел.: (**351) 211-59-04**.

Дополнительную информацию можно получить у **Маковецкой Юлии Геннадьевны** – координатора оргкомитета конференции, заведующего лабораторией научно-методического сопровождения обучения одаренных детей ГБУ ДПО ЧИППКРО, к.ист.н. по тел.: (**351) 211-59-04** или электронной почте: **conference\_chel@mail.ru**

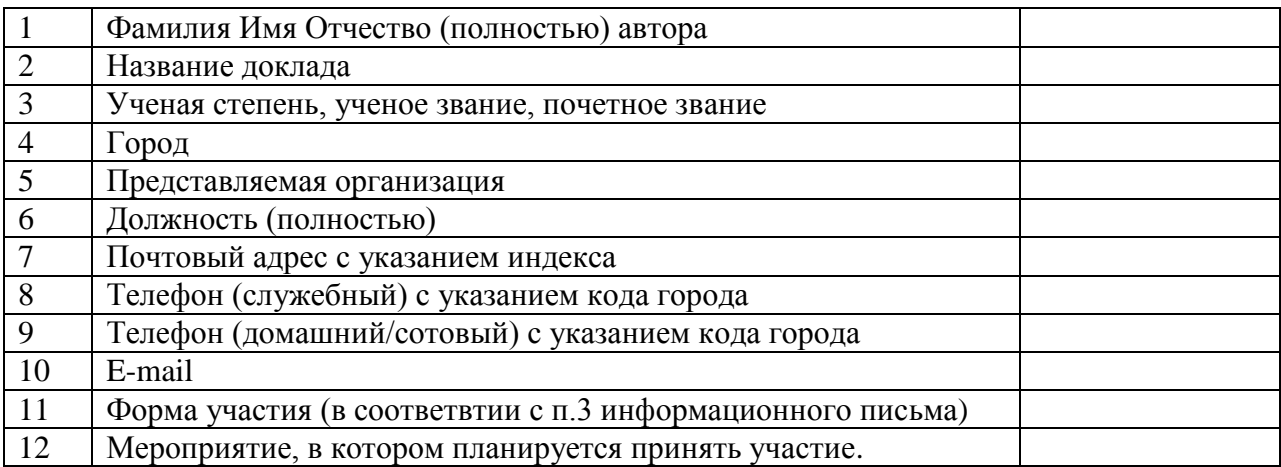

### **7. Форма заявки и требования к ее оформлению**

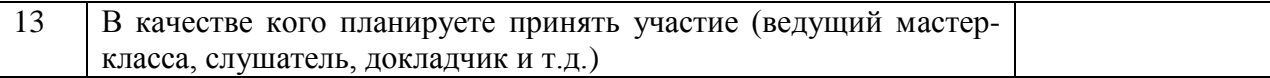

Каждому участнику конференции необходимо заполнить заявку: как основному автору, так и соавтору (-ам). Автор или авторский коллектив получает один сборник. При необходимости получения дополнительных экземпляров оплачивается стоимость из расчета за один сборник 300 рублей.

#### **8. Требования к оформлению текста доклада**

К публикации принимаются: *тексты статей*, отвечающие требованиям ГОСТ.

Для набора текста доклада, формул и таблиц необходимо использовать редактор Microsoft Word. Перед набором текста доклада настройте указанные ниже параметры текстового редактора: поля: верхнее, нижнее, левое, правое – 2.0 см, шрифт Times New Roman, 15 кегль, межстрочный интервал – полуторный, выравнивание по ширине, красная строка 0,7. При оформлении тезисов доклада использование графиков, схем и рисунков не допускается. Если при написании статьи возникает необходимость приведения рисунка, его следует привести в виде объекта растровой (формат .jpg) графики, не превышающего объем 100 Кб. Также не допускается использование таблиц с альбомной ориентацией. Библиографический список оформляется в соответствии с ГОСТ. Список литературы не является обязательным элементом текста. Его необходимость обусловливается наличием цитат или ссылок. Оформлять ссылки следует в виде указания в тексте в квадратных скобках на соответствующий источник списка литературы. Использование автоматических постраничных ссылок не допускается.

#### **Образец оформления текста доклада**

**Г.Б. Петрова** 

*г. Копейск*

# **РАЗВИТИЕ МЕТОДИЧЕСКОЙ КОМПЕТЕНТНОСТИ УЧИТЕЛЯ НАЧАЛЬНЫХ КЛАССОВ**

О компетентности профессионала говорили всегда, когда изучали и анализировали профессиональную деятельность специалиста ...

При оформлении электронного варианта доклада последний следует организовать в отдельном файле, например, **Петрова ГБ(доклад)(Копейск).doc.**

## **9. Процедура регистрации и размещения материалов участников на форуме Конференции 9.1. Вход / Регистрация нового пользователя**

**ВАЖНО!!! Пользователь должен зарегистрироваться на сайте портала ИКТ (http://ikt.ipk74.ru), указав адрес электронной почты (e-mail), который был указан им в форме заявки на участие в мероприятии.**

Для того чтобы принять участие в работе форума портала ИКТ, а также получить доступ к расширенному функционалу сайта, необходимо выполнить вход на портал ИКТ (http://ikt.ipk74.ru) под Вашей учетной записью. Для этого нажмите на ссылку **«Войти»**, которая находится в верхней части каждой страницы портала над логотипом ГБУ ДПО ЧИППКРО.

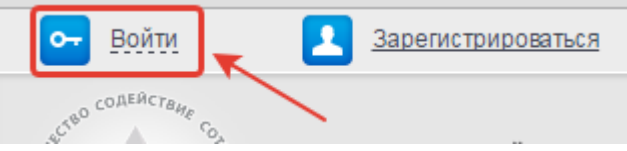

В появившемся окне введите учетные данные, указанные Вами при регистрации на портале, и нажмите на кнопку **«Войти»** с изображением ключа.

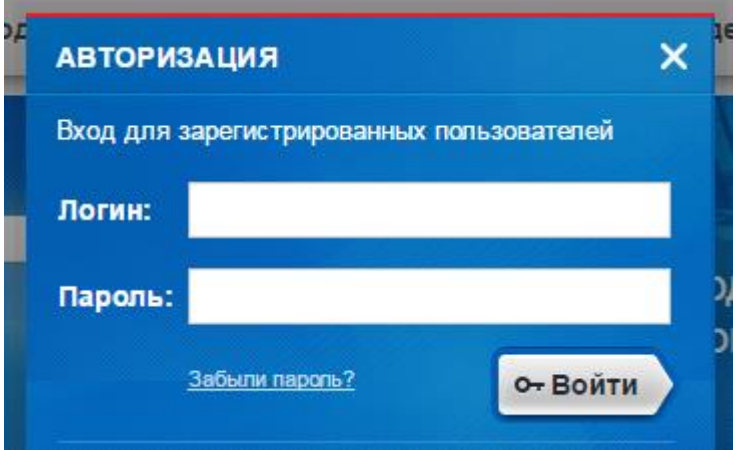

Если вы не имеете учетной записи на портале центра ИКТ, перейдите на сайт портала ИКТ по адресу [http://ikt.ipk74.ru/,](http://ikt.ipk74.ru/) затем воспользуйтесь любой из следующих ссылок с текстом **«Зарегистрироваться»**, расположенных на сайте:

в верхней части страницы сайта

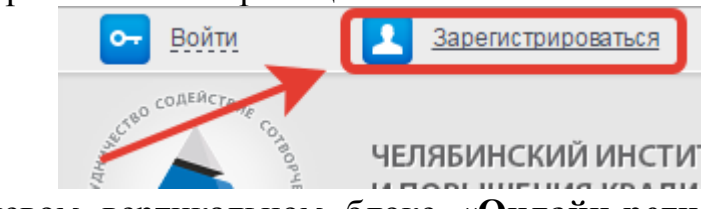

 в левом вертикальном блоке **«Онлайн-регистрация»** главной страницы сайта

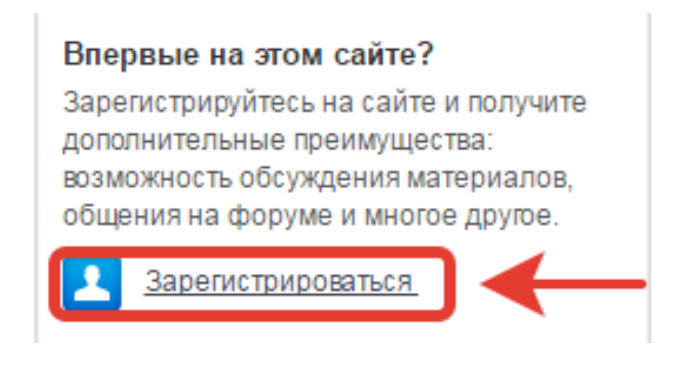

либо перейти по прямой ссылке, нажав на нее: http://ikt.ipk74.ru/auth/registration/.

После прохождения процедуры регистрации пользователю высылается письмо-подтверждение для активации учетной записи (пользователь должен перейти по ссылке из полученного по электронной почте, указанной при регистрации, письма). После того как пользователь подтвердит учетную запись и осуществит вход на сайт, он увидит сообщение, находящееся в верхней части сайта, содержащее имя учетной записи зарегистрированного пользователя и ссылку «Выйти», означающее, что пользователь вошел под указанным именем:

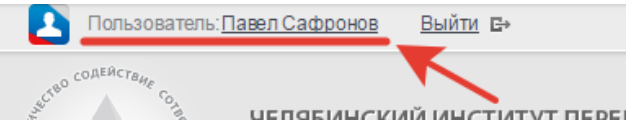

### **9.2. Работа на форуме**

Для начала работы на форуме портала необходимо перейти на **форум** по ссылке:

**«Форум»** в верхней части страницы сайта;

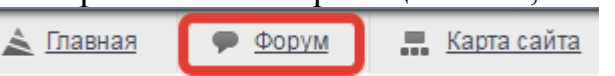

либо перейти по прямой ссылке<http://ikt.ipk74.ru/forum/>

На странице раздела «Форум» найдите группу форумов с названием **«Интернет-конференции»**. В данной группе Вы можете увидеть список форумов проводимых, либо прошедших интернет-конференций. Название форума соответствуют названию конференции.

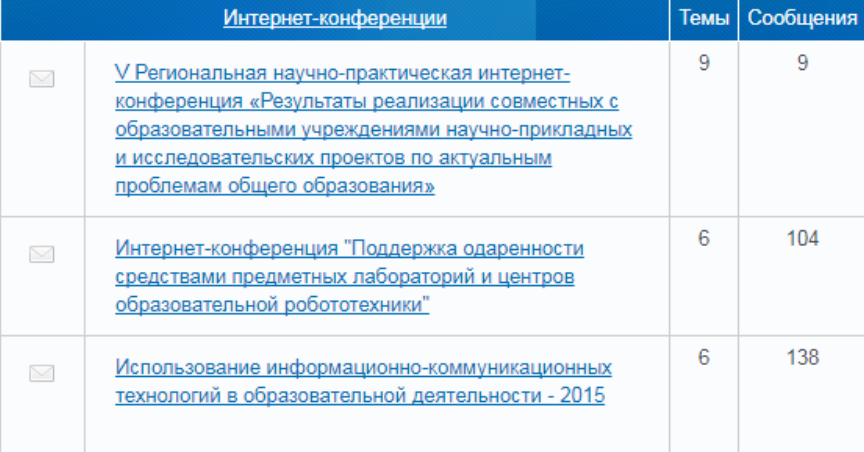

В списке форумов найдите название конференции, в которой собираетесь принять участие, перейдите по названию-ссылке выбранного форума. На следующей странице Вы увидите список номинаций конференции. Определите для себя номинацию, в обсуждении которой желаете принять участие, перейдите по названию-ссылке определенной Вами номинации.

# **9.3. Публикация сообщений в рамках обсуждаемой темы**

Чтобы оставить сообщение в обсуждаемой теме, воспользуйтесь соответствующей формой, находящейся в конце страницы, после списка сообщений участников обсуждения темы-номинации. Данная форма видна только зарегистрированным участникам портала центра ИКТ, выполнившим вход на форум под своей учетной записью.

Для того, чтобы прикрепить файлы к сообщению, необходимо выполнить следующие действия, находясь на странице обсуждаемой темы:

1) В конце страницы обсуждения необходимо найти форму для публикации сообщения (форма доступна только зарегистрированным участникам форума, выполнившим вход на сайт под своей учетной записью);

2) Ввести текст сообщения в текстовое поле;

3) Для того чтобы прикрепить файлы к сообщению, Вам необходимо быть зарегистрированным участником любого из проектов Mail.ru, например почты Mail.ru, **либо использовать любое другое хранилище файлов в сети Интернет, убедившись, что файлы будут доступны для скачивания и просмотра на протяжении всего времени работы оргкомитета конференции** (подробнее в п.9.4.)

4) Для публикации сообщения нажать на кнопку «Ответить».

● Показывать графические смайлы в этом сообщении

- Подписаться на новые сообщения этой темы
- Подписаться на новые сообщения этого форума

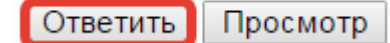

**9.4. Прикрепление файлов, размещенных на сторонних источниках (на примере сервиса Облако@Mail.ru)**

Перейдите по адресу **https://cloud.mail.ru/home/**, (при необходимости пройдите авторизацию в системе), найдите кнопку **«Загрузить»**, следуйте появившимся на странице инструкциям для загрузки файлов. Обратите внимание, что описываемое далее в данной инструкции действие допустимо только для одного выбранного файла и не может быть выполнено к нескольким. *Повторите операцию нужное количество раз, выбирая нужный файл*.

**Повторить нужное количество раз в сервисе Облако@Mail.ru:** после того, как необходимое количество файлов было загружено в хранилище Облако@Mail.ru, выберите из списка файл для публикации на форуме, установив «галочку» слева от имени файла, затем нажмите на кнопку в начале страницы **«Получить ссылку»**. В появившемся окне нажмите на кнопку **«Копировать»**. Вернитесь к форме для ввода сообщения форума, установите курсор в место в тексте, куда будет вставлена ссылка для скачивания/просмотра файла, затем в панели инструментов над блоком для ввода текста сообщения найдите изображение звена цепи **во и нажмите на него. В появившемся** окне введите название прикрепляемого файла в поле **«Текст»** в соответствии с требованиями к оформлению приложений, в поле **«Адрес»** введите скопированный адрес ссылки на файл в Облаке Mail.ru. Нажмите на кнопку «Сохранить».

Для публикации сообщения нажать на кнопку «Ответить» под формой для ввода сообщения.

- Показывать графические смайлы в этом сообщении
- Подписаться на новые сообщения этой темы
- Подписаться на новые сообщения этого форума

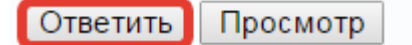

#### **10. Разрешение возникающих вопросов**

По возникающим **техническим вопросам** обращаться к Сафронову Павлу Александровичу, программисту лаборатории интернет-технологий центра ИКТ ГБУ ДПО ЧИППКРО, по тел.: (351) 263-06-05 (пн-пт, с 09.00 до 16.00) или электронной почте: safronovpa.ipk74@mail.ru; по **организационным вопросам** обращаться к Маковецкой Юлии Геннадьевне, заведующему лабораторией по научно-методическому сопровождению обучения одаренных детей Центра учебно-методического и научного сопровождения обучения детей с особыми образовательными потребностями ГБУ ДПО ЧИППК-РО, по тел.: (351) 211-59-04 (пн-пт, с 9.00 до 16.00) или по электронной почте: conference\_chel@mail.ru